# Agenda

- 1) Sketchbook
- 2) Long Exposure Portraits next class bring props and costumes
- 3) Photoshop Skills to Review:
- Hue/Saturation
- Downloading stock photos
- 4) Photoshop Skills to Learn:
- Layers & Opacity
- History palette and undo
- Content Aware Fill
- Layer blending modes
- 5) Continue Photoshop Assignment #1: Veggie Portrait or Edible Architecture
- 6) Begin PS Assignment #2: Photo Montage

## Sketchbook:

Review the following photographs on the next few slides from "American Photography; A Century of Images". Answer the questions below each photograph.

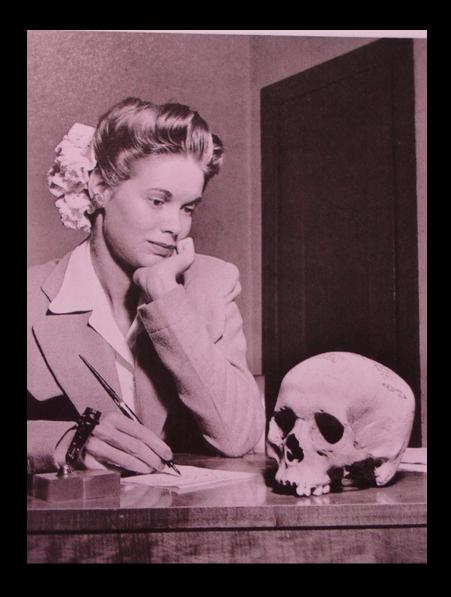

- 1) How did this photo sway US public opinion during WWII?
- 2) How did this photo generate racism?

Natalie Nickerson with Japanese Skull

### D-Day. Robert Capa

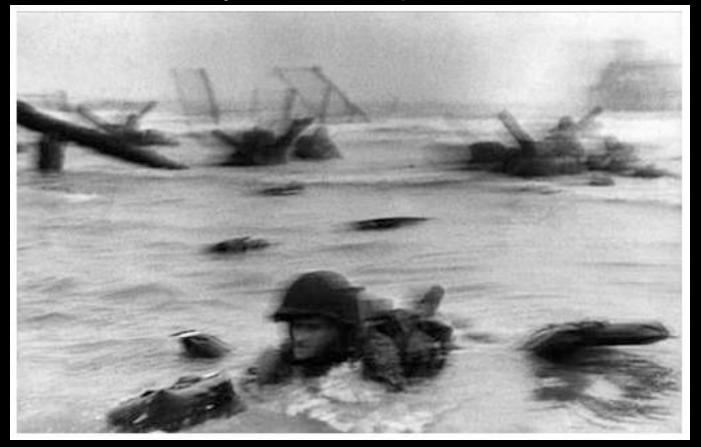

- 3) How did Capa get this shot?
- 4) What are the incredible circumstances about how this photo was printed in Life Magazine?

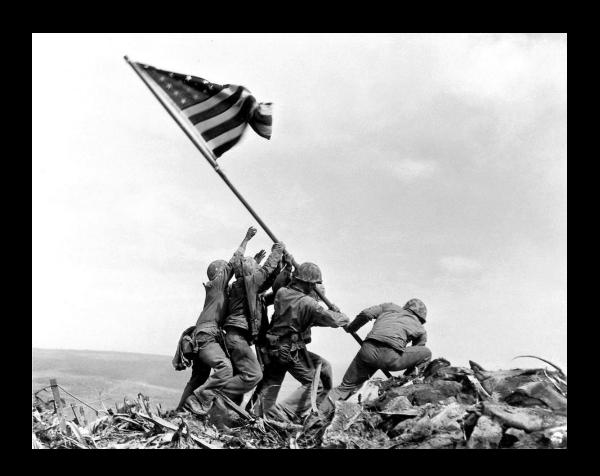

5) What did this photo at the Battle of Iwo Jima do for the American Public?

Five Marines and one Navy corpsman raising the American Flag on top of Mount Suribachi - the battle for Iwo Jima. Feb. 1945. Pulitzer Prizewinning photo by Joe Rosenthal.

### Photoshop Assignment #1: Veggie Portrait or Edible Architecture

Create a face (beginner) or edible architecture (more advanced) by selecting individual vegetables and removing them from their backgrounds. Move them, duplicate & transform them.

#### Requirements:

- 1) File size: 8X10", 150 ppi, RGB color mode
- 2) Include 6 vegetables from the veggie.jpeg pic on the website. Include 2 more vegetables or fruit of your own. Use freedigitalphotos.net to download oics.
- 3) Clean selections:

Remove images with selection tools: quick select, magic wand, lasso

- 4) Must see Transformation of objects in:
- Size/scale
- Hue/saturation
- Rotation
- Duplication
- 5) Include a background environment
- 6) TITLE this document "your last name\_veggie.psd" and save in your H drive.

### PS Practice Assignment #2: PHOTO MONTAGE:

- Use of 4 or more different images from the stock photos folder in Imaging&Arts and stock photo sites.
- Minimum of 5 photos: background and 4 more.

Transformation of objects in the following ways:

- Size/scale
- Hue/saturation
- Rotation, warp, distort, etc.
- Opacity (in layers)
- --use any images on stock photo sites on Edline
- -- Must have a background color or image.

TITLE the document "your last name\_montage.psd" SAVE both your veggiehead and the montage in your student home directory; H drive-- make a folder called "Imaging Practice" flashdrive, or online storageFiles"

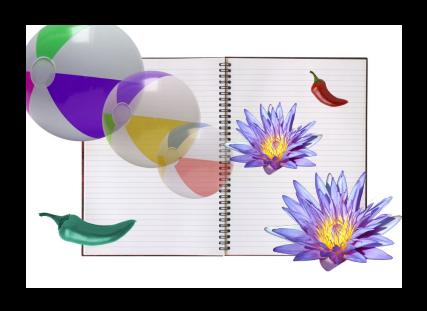

Bad example

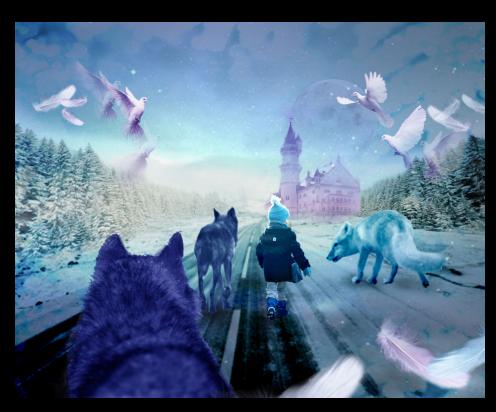

Good example

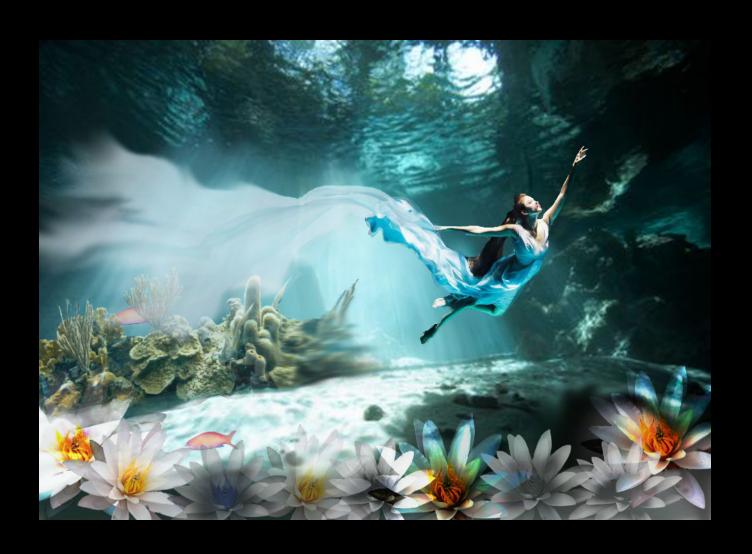

Advanced example

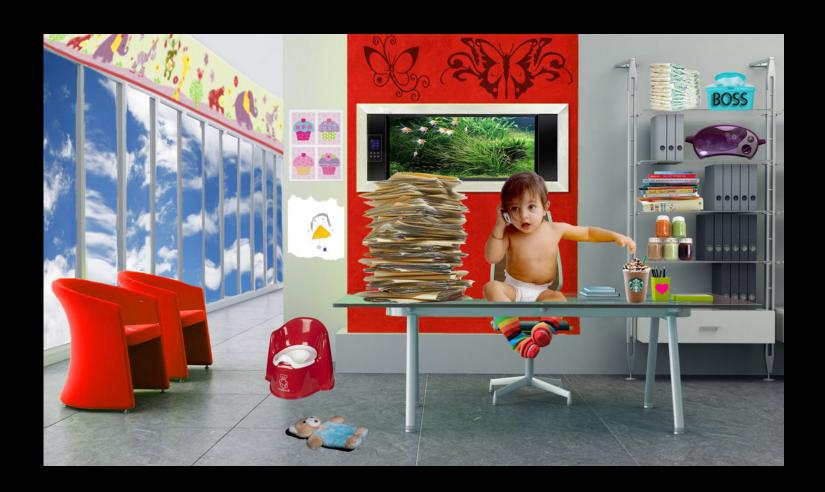